## İzin Tanımı Ekleme

İzin Tanımı Ekleme hakkında ayrıntılı bilgiye bu dokümandan ulaşılır.

j-HR'da izin tanımı eklemek için aşağıdaki adımlar takip edilir.

1) Yeni bir izin tanımı eklemek için öncelikle yeni bir izin türü tanımlamak gerekir. Bunun için Sistem Ayarları > Türler > Zaman Yönetimi > İzin Türleri ekranında yer alan "Ekle" butonuna tıklanır.

İzin türleri liste ekranı, uygulamada öndeğer olarak bulunan ve kullanıcı tanımlı tüm izin türlerini listeler.

## Sistem Ayarları İzin Türleri

"Ekle" seçeneği ile açılan izin türü tanım kartında, "No" alanı otomatik olarak 100'den başlar. "Tanım" alanına izin türünün açıklaması yazılır ve "Kaydet" butonu ile izin türü kaydedilir.

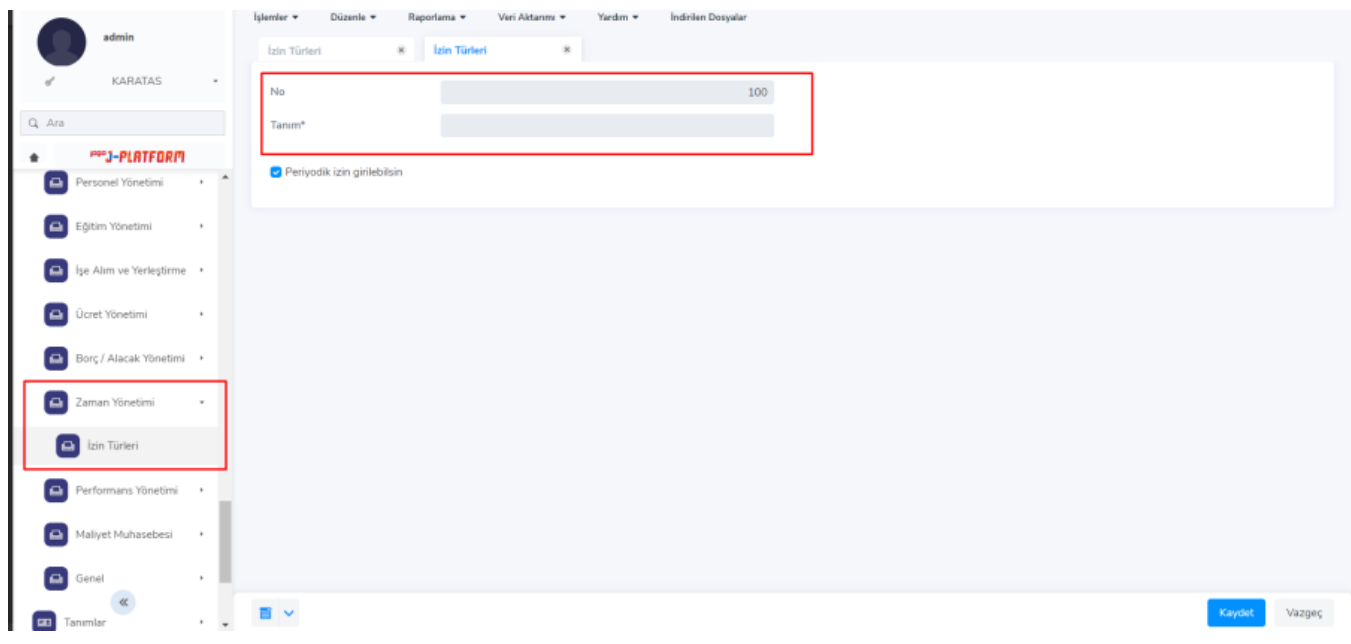

2) İzin türü tanımladıktan sonra, Zaman Yönetimi > Tanımlar > [İzin Tanımları l](https://docs.logo.com.tr/pages/viewpage.action?pageId=24749894)istesinden yeni bir izin tanımı eklenir.

İzin tanımları listesinde yer alan "Ekle" butonuna tıklanır. Açılan izin tanımı ekranında aşağıdaki bilgiler kaydedilir:

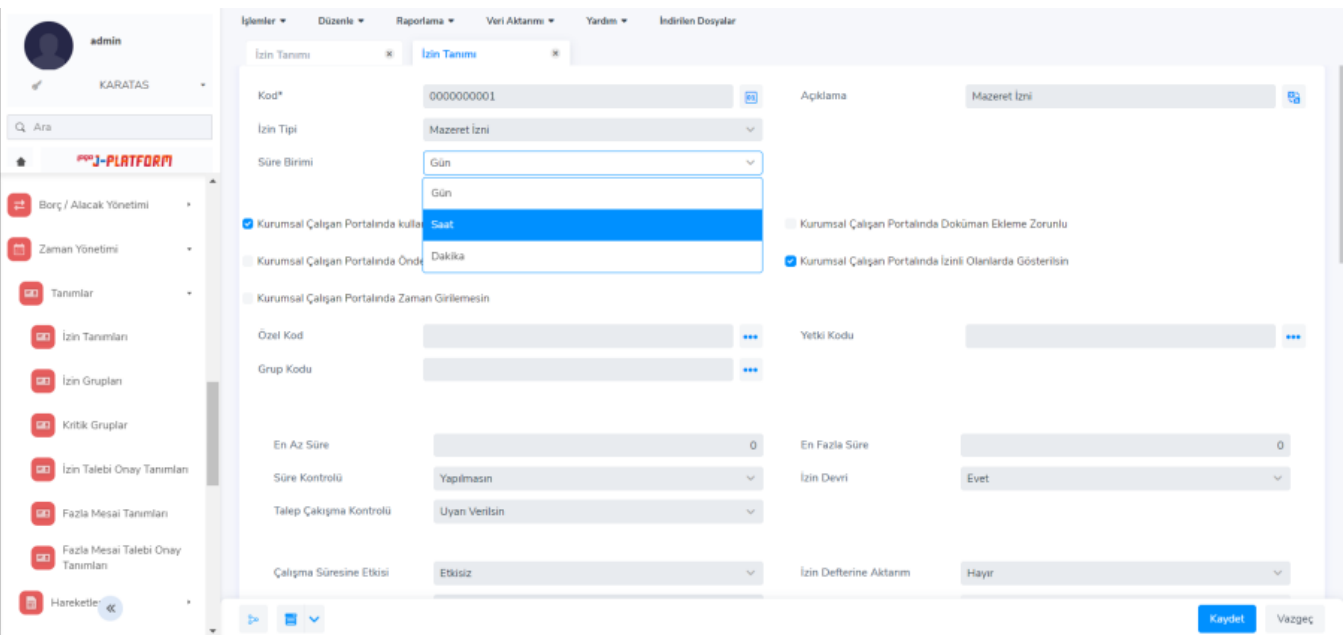

- "Kod" alanında, izin tanımının kodu verilir.
- "Açıklama" alanına izin tanımının adı veya açıklaması girilir. (Örneğin, mazeret izni, yıllık izin vb.)
- "İzin Tipi" alanında, bir önceki adımda tanımlanan izin türleri listelenir. Mazeret izni için İzin Tipi alanında Mazeret İzni seçilir. "Kurumsal Çalışan Portalı" işaret kutusu seçili ise çalışanlar bu izin tanımına ait izin talebini kurumsal çalışan portalından ekleyebilir.
- "Süre Birimi" alanında, izin tanımı kartında geçerli olacak genel süre birimi seçilir." Gün, Saat ve Dakika" seçenekleri listelenir. Biz örneğimizde mazeret izni için saat birimini seçeceğiz.

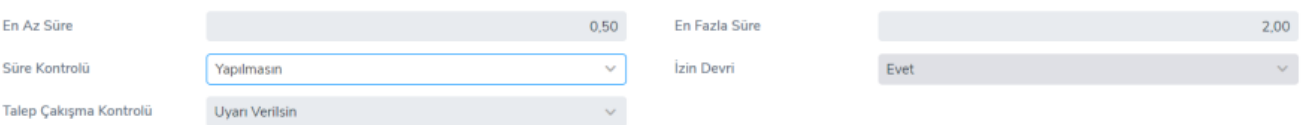

- Çalışan tarafından izin talebi eklendiğinde minimum ve maksimum girilecek izin süresini belirtir. Burada yaptığımız tanımlamada mazeret izni girişinde çalışan en az 0,5 en fazla 2 gün izin talep edebilir.
- Süre Kontrolü, "Yapılmasın" seçildiğinde, tanımlanan sürelere bakılmaz ve izin talebi kaydedilir. Örneğin, çalışan 3 gün mazeret izin girişi yaptığında sistem kaydeder.
- "Süre Kontrolü", "Uyarı Verilsin" seçildiğinde, tanımlanan sürelere bakılır; talep edilen süre kontrol edilir ve tanımlama dışında bir süre ise izni kaydederken uygulama uyarı verir. Örneğin, çalışan 3 gün mazeret izni girdiğinde sistem çalışana "İzin Günü Aşılmıştır" uyarısını verir. Ancak çalışanın izni kaydetmesine olanak sağlar.
- Süre Kontrolü, "Kaydedilmesin" seçildiğinde, talep edilen süre tanımlanan süreden farklı ise uygulama iznin kaydedilmesine izin vermez. Örneğin, çalışan 3 gün mazeret izni girdiğinde sistem tarafından çalışanın izninin kaydedilmesine izin vermez.
- İzin Devri, "Evet" veya "Hayır" olarak seçilebilir. İzin devri "Evet" seçildiğinde, sonraki yıllar için önceki yıldan kalan izinlerin devrini sağlar. Hayır seçildiğinde önceki yıldan kalan izinler sonraki yıllara devretmez.

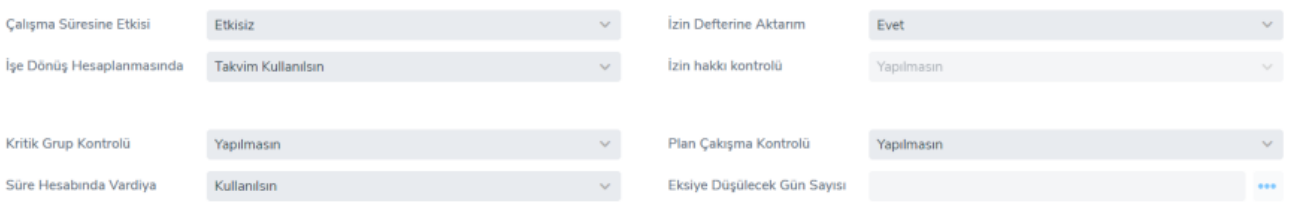

- Çalışma Süresine Etkisi, "Etkisiz" olarak seçildiğinde çalışan tarafından kullanılan izin çalışma süresini etkilemeyecektir. Örneğin, çalışan mazeret izni girdiğinde personelin çalışma süresini etkilemeyecektir.
- Çalışma Süresine Etkisi, "Arttıracak" olarak seçildiğinde talep edilen izin çalıştığı süreyi arttıracaktır.
- Çalışma Süresine Etkisi, "Azaltacak" olarak seçildiğinde talep edilen izin çalıştığı süreyi azaltacaktır.
- Yıllık izin gibi izin türlerinde çalışma süresi Etkisiz olarak seçilmelidir. Ücretsiz izin türünde çalışma süresi Azaltılacak olarak seçilmelidir.
- İzin Defterine Aktarım, "Evet" seçildiğinde, bu izin tanımı için yapılan izinler için kayıt oluşturulur ve İzin "Yönetimi > Raporlar > [İzin Defteri"](https://docs.logo.com.tr/pages/viewpage.action?pageId=24763567) raporu alınabilir.
- İzin talebi eklenirken, İşe Dönüş Hesaplamasında, "Takvim Kullanılsın" seçildiğinde işe dönüş günü takvime bakılarak hesaplanır.
- "İzin Yönetimi > Tanımlar > [Kritik Gruplar](https://docs.logo.com.tr/display/LBK/Kritik+Gruplar)" tanımlaması var ise o alan için kontrol sistemini etkin olur. Bu durumda izin planlama kayıtlarında izin planı kaydedilirken çalışanın içinde bulunduğu kritik grup tanımlarıyla ilgili kontroller yapılır. İşaretlenmemiş ise hiçbiri kontrol yapılmaz.
- [Kritik Gruplar,](https://docs.logo.com.tr/display/LBK/Kritik+Gruplar) aynı anda izne çıkması tercih edilmeyen çalışanların izne çıkmasını engellemek için tanımlanır.
- Plan Çakışma Kontrolü, izin kaydında verilen tarihte personelin başka bir izin kaydının olup olmadığını kontrol eder ve aynı tarihte başka bir planı var ise uyarı verir. Bu alan "Yapılsın, Uyarı Verilsin ve Kaydedilmesin" seçeneklerini listeler.

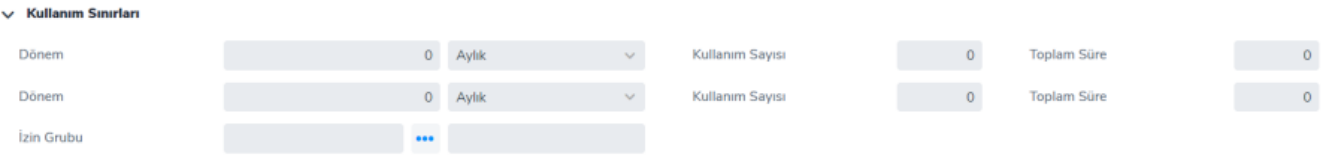

Kullanım Sınırları bölümünde izin tanımı için geçerli olacak kullanım süreleri kaydedilir. [Bir izin hareketi kaydederken](https://docs.logo.com.tr/pages/viewpage.action?pageId=24749932) veya izin hareketinin durum bilgisini değiştirirken, bu bölümde belirlenen dönem ve süre bilgileri dikkate alınarak ikili izin kontrolü gerçekleştirilir.

İkili izin kontrolü için öncelikle "Dönem, Kullanım Sayısı ve Toplam Süre" bilgileri girilir:

"Dönem" alanlarında izin tanımının hangi dönem için geçerli olduğu belirlenir.

"Kullanım Sayısı" alanlarında, belirtilen dönem içerisinde personel için kaç kez izin kaydı girilebileceği girilir.

"Toplam Süre" alanlarında, belirtilen dönem içerisinde kullanılabilecek toplam izin süresi girilir. Toplam izin süresi, İzin Tanımı kartının "Süre Birimi" alanında seçilen birime göre (Gün / Saat / Dakika) hesaplanır.

Örneğin, 1 yılda kullanılabilecek toplam mazeret izninin 5 gün olduğunu varsayarsak, "Dönem" alanında Yıllık (1 Ocaktan itibaren) seçilir ve "Toplam Süre" alanına 5 değeri yazılır.

Dönem alanlarına aynı değer ve kullanım sayısı ile toplam süre alanlarına farklı değerler girilirse, uygulama, "Bir dönem için birden fazla kullanım sınırı belirlenemez." uyarısını verir. Aynı dönem için farklı kullanım sayısı ve süre bilgisi girilemez.

Çalışan için [bir izin hareketi kaydederken](https://docs.logo.com.tr/pages/viewpage.action?pageId=24749932) veya izin hareketinin durum bilgisini değiştirirken ilk satırda girilen izin bilgilerine göre kontrol yapılır. Eğer ilk satırda verilen bilgilere uygun bir izin kaydı girilmişse, ikinci satırda girilen bilgilere göre ikinci kontrol yapılır.

İzin hareketi ilk satırda girilen bilgilere göre kontrolden geçemezse, ikinci satırdaki dönem ve süre bilgilerine bakılmaz.

"İzin Grubu" alanında, izinin tanımının hangi izin grubunda geçerli olacağı belirlenir.

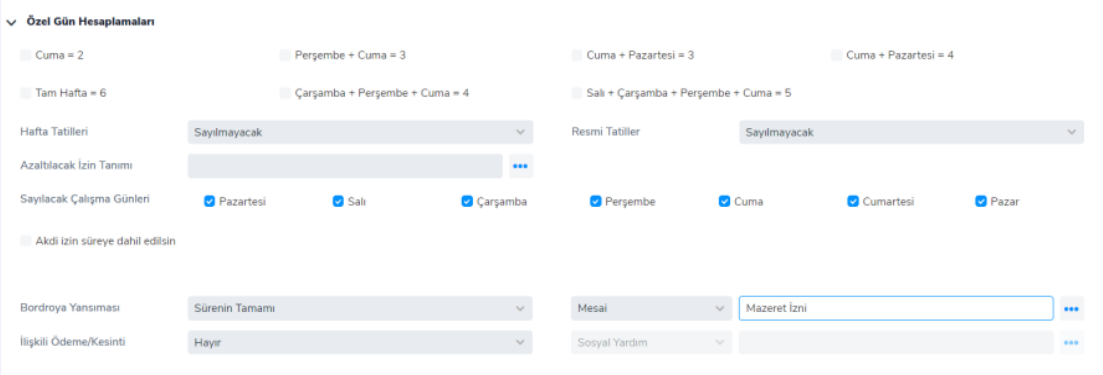

"Özel Gün Hesaplamaları", izin girişlerinde firmaların çalışma şekline göre izin kullanımlarının belirlendiği alandır.

## Örnek:

Çalışma Takviminde Cumartesi ve Pazar günü hafta tatili olarak seçili ise:

- İzin Tanımında Cuma için 2 seçilmişse, sadece cuma günü izin kullananlar için 1 gün hesaplanır. Cuma'dan Cumartesi'ye izin kullananlar için 2 gün hesaplanır.
- Perşembe + Cuma için 3 seçilmişse, Perşembe ve Cuma günü izin kullananlarda 2 gün, Perşembe gününden Cumartesiye izin kullananlarda 3 gün hesaplanır.
- Cuma + Pazartesi için 3 seçilmişse, Cuma ve Pazartesi izin kullananlar için 3 gün hesaplanır. Hafta Tatilleri ve resmi tatillerin izin gününe dahil edilmesi isteniyorsa "Sayılacak" seçilmelidir.
- "Bordro Yansıması", izne ait işlemlerin bordroya yansıma durumunu belirtir.

Döneme Ait Olan Süre seçiminin yapılması durumunda, tanımlanan izin için yapılacak puantaj hesaplamalarında dönem içinde kalan izin süresi bordroya yansıyacaktır. Ayrıca İzin tanımının kullanıldığı izin hareketinin bordro durumu da "Uygulanacak" öndeğeri ile gelecektir.

"Sürenin Tamamı" seçeneği kabul edildiğinde, tanımlanan izin için yapılacak puantaj hesaplamalarında izin süresinin tamamı bordroya yansıyacaktır. İzin tanımının kullanıldığı izin hareketinin bordro durumu "Uygulanacak" öndeğeri ile gelir. "Hayır" seçeneği seçildiğinde bordroya aktarım yapılmayacaktır.